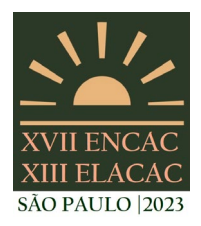

#### SÃO PAULO - SP

# **FLUXO DE PROJETO DA GEOMETRIA DE BRISE USANDO OTIMIZAÇÃO MULTIOBJETIVO**

## **Camila Carli da Silva (1); Arthur Santos Silva (2)**

(1) Mestranda, Arquiteta e Urbanista, Programa de Pós-graduação em Eficiência Energética e Sustentabilidade, camila.carli@ufms.br

(2) Doutor em Engenharia Civil, Professor do Magistério Superior FAENG/UFMS, arthur.silva@ufms.br Universidade Federal de Mato Grosso do Sul – UFMS. Faculdade de Engenharias, Arquitetura e Urbanismo e Geografia – FAENG. Laboratório de Análise e Desenvolvimento de Edificações – LADE. Avenida Costa e Silva s/nº, Bairro Universitário, Campo Grande-MS, CEP 79070-900, Tel.: (67) 3345-7378

## **RESUMO**

A construção civil é uma das áreas que mais impacta o meio ambiente pelo consumo de energia, assim é necessário rever o papel do ambiente construído, sendo que uma das estratégias é melhorar a eficiencia energética dos edifícios desde os estágios iniciais. O objetivo deste artigo é apresentar um fluxo de projeto de edificações utilizando a otimização multiobjetivo com algoritmos evolutivos para auxiliar os projetistas. Assim, o estudo foi aplicado em um brise de um ambiente simplificado na cidade de Campo Grande, MS. Foram considerados materiais construtivos indicados para a zona bioclimática que a cidade se encontra. Os objetivos analisados foram a carga térmica e a iluminação natural no ambiente interno e a área de superfície do brise. Os softwares escolhidos foram Rhinoceros e Grasshopper com os plugins Ladybug, Honeybee e Wallacei. Foi possível encontrar dez alternativas conforme a solução de Pareto, obtendo resultado a partir do fluxo de projeto proposto; dessa forma, foi possível visualizar as informações para que a escolha pudesse ser feita conforme o critério mais relevante, permitindo assim auxiliar o processo de projeto.

Palavras-chave: otimização multiobjetivo, algoritmo genético, fluxo de projeto.

## **ABSTRACT**

Civil construction is one of the fields that most impact the environment through energy consumption, so it is necessary to examine the role of the built environment, and one of the strategies is to improve the energy efficiency of buildings from the concept stage. The aim of this article is to present a building design flow using multiobjective optimization with evolutionary algorithms to assist designers. Thus, the study was applied in a brise of a simplified environment in the city of Campo Grande, MS. Building materials suitable for the bioclimatic zone in which the city is located were considered. The objectives analyzed were the incident solar radiation and daylighting on the indoor environment and the brise area. The chosen softwares were Rhinoceros and Grasshopper with Ladybug, Honeybee and Wallacei plugins. It was possible to find ten alternatives according to the Pareto solution, achieving results from the proposed design flow; in this sense, it was possible to visualize the information so that one could choose according to the most relevant criteria, allowing to assist the design process.

Keywords: multiobjective optimization; genetic algorithm; design flow.

## **1. INTRODUÇÃO**

A indústria da construção civil é uma das áreas que mais impacta o meio ambiente pelo uso de energia, tanto na fase de construção quanto durante seu uso. Conforme Du Plessis (2002) em países desenvolvidos a construção corresponde até a metade de todas as matérias-primas retiradas do meio ambiente, consumindo entre 40% e 50% da energia em um país. No Brasil, em 2021, de toda energia elétrica consumida em edificações, 30,1% é responsabilidade do setor residencial, 17,4% do comercial e 2,8% do setor poder público (EPE, 2022). Assim o ambiente construído impacta de maneira significativa no consumo de energia.

Para contribuir na melhoria da eficiência energética é necessário rever o papel do ambiente construído com a finalidade de contribuir para um futuro mais sustentável. Os edifícios devem ser projetados para limitar o consumo de energia e reciclá-la por meio de escolhas de materiais e layout conforme as condições geográficas, climáticas e culturais, dessa forma, podem contribuir para o desenvolvimento de melhores soluções (MOSSIN et al., 2018).

O design digital contribui para encontrar essas soluções e uma das metodologias que auxilia no processo de projeto é o design baseado em desempenho, no qual as decisões projetuais são direcionadas para obter o melhor desempenho da edificação. O termo "desempenho" possui duas características essenciais no processo digital: pode transformar e gerar a geometria do desenho, e permite a análise crítica na simulação, rompendo assim o paradigma de "criar formas" para "encontrar formas" (OXMAN, 2008).

Com a finalidade de alcançar o melhor desempenho do edifício é necessário, desde os estágios iniciais de projeto, analisar várias informações ao mesmo tempo como normas, geometrias, iluminação natural, ventilação natural, carga térmica, sistemas AVAC, entre outros. Assim, o projeto de edificações engloba fatores que impactam nas decisões do projetista. Entretanto, essas análises tornam o processo de projeto demorado caso seja feito de forma manual, tornando-os quase impraticáveis dependendo da complexidade do projeto (PAN et al., 2016). Acredita-se que a integração de análise de desempenho no estágio inicial em conjunto a simulação contribuirá para melhores projetos em um tempo menor (LIN; GERBER, 2014).

Um recurso que é utilizado para agilizar esse processo e torná-lo mais assertivo é a otimização multiobjetivo, que tem como finalidade encontrar a melhor solução para um problema com dois ou mais objetivos a partir de um conjunto de restrições (COELHO, 2006). O processo de otimização permite analisar a interação entre esses parâmetros e os impactos no desempenho da edificação, pois utiliza métodos iterativos, com progressivas melhoras no modelo até encontrar uma solução que satisfaça uma condição de otimização criada por parâmetros variáveis e outros constantes (SANTANA et al., 2015).

Uma das técnicas de otimização são os algoritmos evolutivos, os quais lidam simultaneamente com um conjunto de soluções possíveis permitindo encontrar soluções ótimas de Pareto (COELHO, 2006). Dentre os algoritmos desta técnica está o algoritmo genético, cujas soluções se baseiam no processo que ocorre na natureza com base na teoria de Darwin sobre evolução de espécies (SLOWIK; KWASNICKA, 2020).

Desta forma, este trabalho é um estudo inicial da aplicação dos algoritmos genéticos para o desenvolvimento de um método para definir a geometria de brises, visando a menor incidência da radiação solar e carga térmica localizado na cidade de Campo Grande/MS. Foi utilizado o software Rhinoceros e Grasshopper, com os plugins Ladybug, Honeybee e Wallacei (o qual utiliza o algoritmo NSGA-II - *Nondominated Sorting Genetic Algorithm* II

## **2. OBJETIVO**

O objetivo deste trabalho é apresentar um método de fluxo de projeto para otimização multiobjetivo da geometria de brises aplicando a técnica de algoritmo genético com base nos requisitos de carga térmica e iluminação natural.

## **3. MÉTODO**

O trabalho aborda o fluxo de projeto com as seguintes etapas: (1) seleção do estudo de caso, (2) indicadores e parâmetros do algoritmo genético, (3) definição da programação visual e (4) resultados (Figura 1). A ferramenta Wallacei possui quatro métodos para selecionar as soluções e, como o foco do artigo é o fluxo do projeto, optou-se pelo método de soluções de Pareto. O objetivo determinado para a otimização foi minimizar a área do brise e a EUI (*energy use intensity* – kWh/m²) e maximizar o UDI (*usefull daylight illuminance* - %).

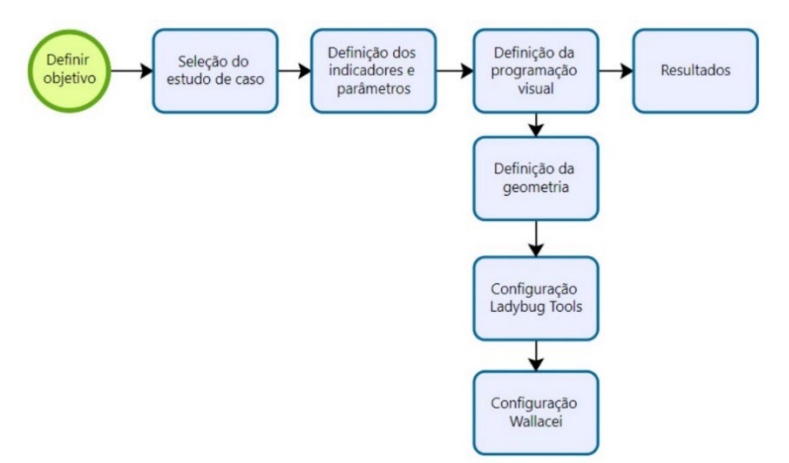

Figura 1 - Fluxograma das etapas de projeto (Fonte: Autores).

#### **3.1.Estudo de caso**

Para iniciar o estudo de otimização foi considerada uma célula simplificada conforme o estudo de Fonseca et al. (2016). Optou-se pela tipologia de escritório pequeno com 300m², com a proporção geométrica de 19,39m de profundidade, 15,50m de comprimento e altura de 3m. Para o tamanho da abertura foi tido como referência o PAF da tabela A.1 da INI-C (INMETRO, 2022), a qual estipula um valor máximo de 50% de abertura na fachada. Para o modelo foi calculado 40% de área envidraçada, um valor menor que o da norma, totalizando 18,6m² de abertura translúcida centralizada na fachada.

A localização do estudo de caso é a cidade de Campo Grande-MS, na zona bioclimática 6 conforme a NBR 15220-3 (ABNT, 2005) e o arquivo climático foi o SWERA. A orientação solar foi definida como 70° de azimute, de maneira que os resultados pudessem ser variados conforme a geometria solar para a região (Figura 2).

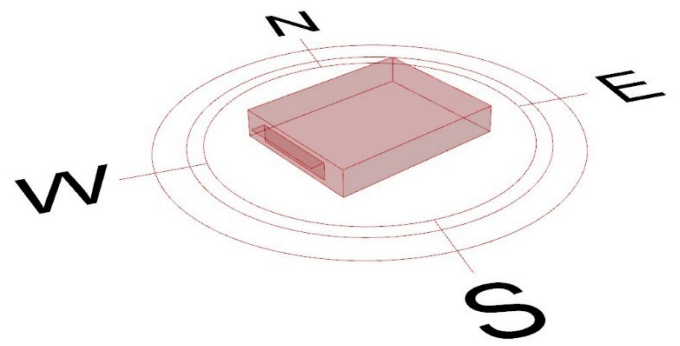

Figura 2 - Célula desenvolvida no Grasshopper (Fonte: Autores).

Para a composição dos materiais dos componentes construtivos indicados para a Zona Bioclimática 6 foi consultado o Anexo da Portaria do INMETRO nº 50/2013. As informações das propriedades físicas dos materiais foram retiradas do LabEEE – Catálogo de propriedades Térmicas e NBR 15220-3 (ABNT, 2005), e foram inseridas no Ladybug Tools (cf. Tabela 1).

Com base nas mesmas fontes foi considerado um vidro simples com as propriedades de 6mm de espessura, transmitância térmica igual a 5,7 W/m²K, 0,82 como fator de ganho solar e 0,88 para transmitância visível. Quanto ao brise, foi adotado 0,70 de absortância solar e 0,70 de absortância visível.

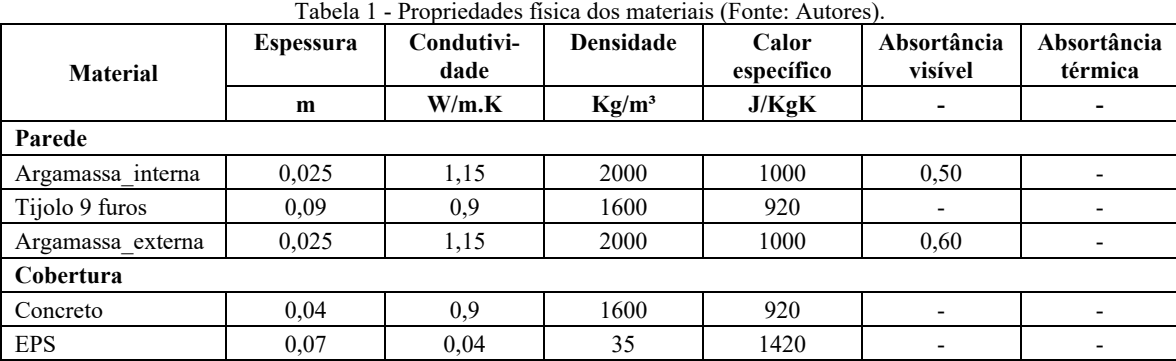

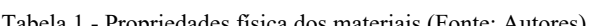

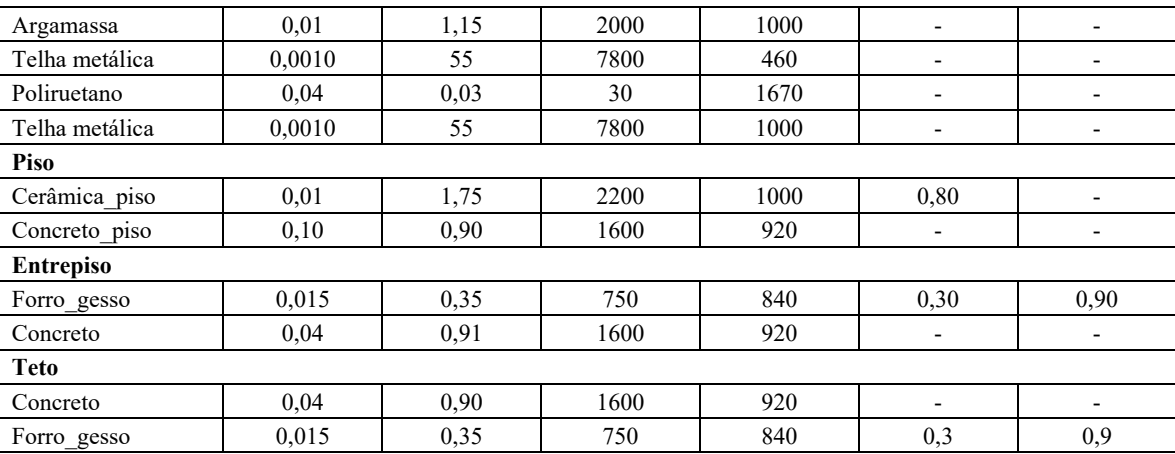

A temperatura do solo foi configurada conforme o arquivo climático de Campo Grande (Tabela 2). As schedules de ocupação, iluminação, equipamentos e ar-condicionado foram configuradas da seguinte forma: das 8h às 19h, de segunda à sexta, com ocupação de 50% nos horários de 12h, 18h e 19h, nos demais ocupação de 100%. A taxa metabólica foi definida no mesmo período com o valor de 180 W/pessoa. A fração radiante e visível para iluminação foi definida 0,32 e 0,23 respectivamente, já do equipamento a fração radiante foi 0,30. E o set point foi definido 20ºC para aquecimento e 25ºC para resfriamento, considerando o sistema de ar-condicionado ideal.

Tabela 2 - Valores das temperaturas do solo de Campo Grande (Fonte: Autores).

| Mês       | Temperatura (°C) | Mês      | Temperatura (°C) |
|-----------|------------------|----------|------------------|
| Janeiro   |                  | Julho    |                  |
| Fevereiro | 24               | Agosto   |                  |
| Marco     | 24               | Setembro |                  |
| Abril     | 24               | Outubro  |                  |
| Maio      |                  | Novembro |                  |
| Junho     |                  | Dezembro |                  |

## **3.2. Indicadores e parâmetros do algoritmo genético**

O algoritmo evolutivo foi executado pelo plugin Wallacei, que é uma ferramenta analítica com base no NSGA-II. Conforme Coelho (2006), com o algoritmo evolutivo pode-se ter um conjunto de soluções possíveis (população) ao mesmo tempo que permite encontrar indivíduos na solução de Pareto em uma execução do algoritmo. Este algoritmo consiste em combinar os melhores pais com os melhores filhos obtidos (COELHO, 2006). O Wallacei possui parâmetros divididos em Population (Generation Size e Generation Count) e Algorithm Parameters (Crossover Probability, Mutation Probability, Crossover Distribuition Index, Mutation Distribution Index e Random Seed). Por ser um estudo inicial optou-se por manter as configurações padrão do Wallacei, alterando apenas a quantidade de indivíduos (10) e gerações (20), totalizando uma população com 200 indivíduos. A ferramenta possui quatro entradas, sendo que é necessário definir duas previamente, os genes (que são os parâmetros, valores que irão modificar com a análise) e o fitness objectives (função objetivo, que são as condicionantes do projeto).

Para este trabalho foram escolhidos três indicadores (cf. Tabela 3), com base no estudo de Queiroz e Pereira (2020), para serem os objetivos do algoritmo e como parâmetros foram escolhidas as dimensões dos brises.

| Tipo                  | Descrição          | <b>Indicador</b>            |
|-----------------------|--------------------|-----------------------------|
| Função objetivo (F01) | Balizador          | Area do brise $(m2)$        |
| Função objetivo (F02) | Carga térmica      | $EUI$ (kWh/m <sup>2</sup> ) |
| Função objetivo (F03) | Iluminação natural | UDI $(% )$                  |
| Parâmetros            | <b>Brise</b>       | Comprimento do brise (m)    |

Tabela 3 - Indicadores e parâmetros do algoritmo genético (Fonte: Autores).

A carga térmica foi representada pelo EUI (energy use intensity); conforme o Honeybee, esse indicador é a soma de toda a necessidade de resfriamento no ambiente, considerando um sistema de climatização ideal, dividido pela área bruta de piso. A iluminação natural foi contabilizada pelo indicador UDI (Useful daylight illuminance), que representa o percentual de horas ocupadas em que a iluminação se encontra entre os limites mínimo e máximo, sendo que o valor mínimo definido foi de 300 lux e o máximo de 3000 lux. O Wallacei apenas minimiza os valores, assim para o indicador da iluminação térmica foi feito o cálculo 100-UDI. Para realizar a análise, a malha (Figura 3) foi subdividida em 0,20 m por 0,20 m no plano horizontal a 1,00m do piso. Dessa forma o valor do UDI é a média dos valores obtidos na malha.

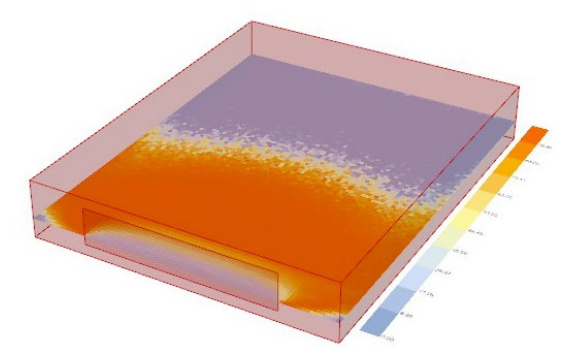

Figura 3 - Subdivisão da superfície horizontal para análise do UDI (Fonte: Autores).

A área do brise foi considerada como uma variável da otimização para racionalizar a quantidade de material empregada, de maneira a atingir bom desempenho com menor consumo de materiais; o limite máximo de profundidade foi definido como 1,50 m, o comprimento foi programado para acompanhar a mesma dimensão da abertura.

#### **3.3. Definição da programação visual**

As ferramentas utilizadas para o estudo foram: (1) Rhinoceros, um software de modelagem 3D baseado na tecnologia NURBS (*Non-Uniform Rational B-Splines*) (MCNEEL, 2023), (2) Grasshopper, editor de algoritmo gráfico integrado as ferramentas do Rhinoceros (DAVIDSON, 2023), (4) Ladybug, plugin para o Grasshopper, que importa arquivos "epw" para uma análise dos dados climáticos (LADYBUG TOOLS, 2022), (5) Honeybee, aplicativo que pertencente a coleção Ladybug Tools, faz simulações de iluminação natural usando o Radiance e simulação termoenergética usando o EnergyPlus e OpenStudio (LADYBUG TOOLS, 2022) e (6) Wallacei, é uma ferramenta de análise e otimização de algoritmos evolutivos NSGA-II para o Grasshopper (WALLACEI, 2022).

Antes de iniciar o *script* é necessário definir o objetivo o qual pretende alcançar, pois este norteará as decisões da programação visual. É necessário definir quais parâmetros da geometria serão os genes e definir quais indicadores serão os objetivos na ferramenta Wallacei.

A programação visual pode ser definida em três etapas (cf. Figura 4):

1- Definição da geometria: tanto a célula quanto o brise foram criados por programação visual no Grasshopper ao invés de ser modelado no Rhinoceros, pois um dos indicadores é a área do brise, para isso suas dimensões precisariam ser paramétricas;

2- Configuração dos plugins Ladybug Tools: nessa etapa foi importado o arquivo epw da cidade de Campo Grande, definidos os *schedules*, materiais e componentes construtivos, além das informações para simular o modelo de iluminação natural. Para realizar a análise da radiação solar foi utilizado o Ladybug e para iluminação natural os componentes do Honeybee;

3- Configuração do Wallacei: informações como número de gerações e quantidade de indivíduos foram definidos para obter as soluções ótimas de Pareto.

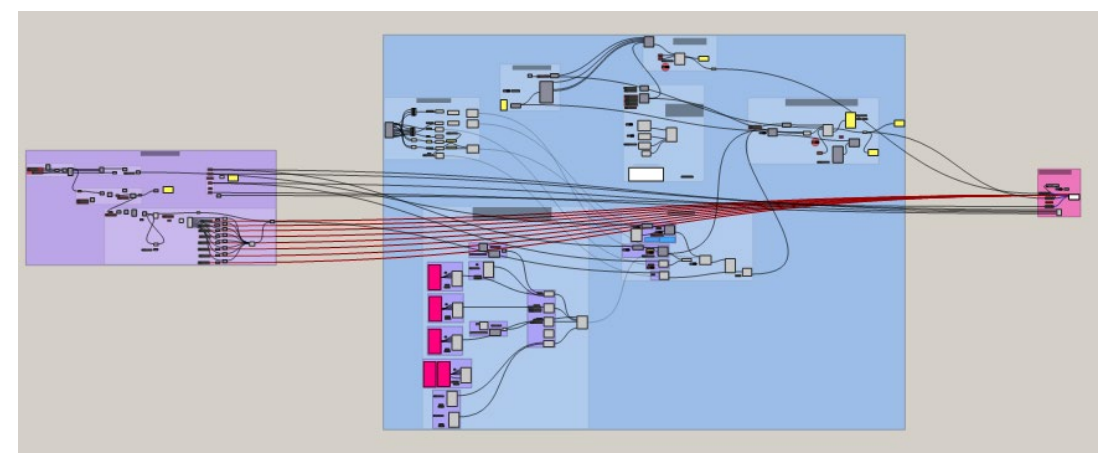

Figura 4 - Esquema das etapas do algoritmo, cada cor representa uma etapa. Roxo etapa 1, azul etapa 2 e rosa etapa 3 (Fonte: Autores).

Para que a geometria do brise alterasse conforme os indicadores, foi necessário criar um algoritmo com tal finalidade. Assim, foram utilizados dois eixos do plano cartesiano, o y representado pela linha verde e o eixo x pela linha vermelha nas figuras abaixo, a geometria original (Figura 5) foi subdivida para que obter-se 8 pontos, os quais se movimentaram no eixo y de acordo com os resultados (Figura 6), quanto ao eixo x os pontos não tiveram seus valores alterados.

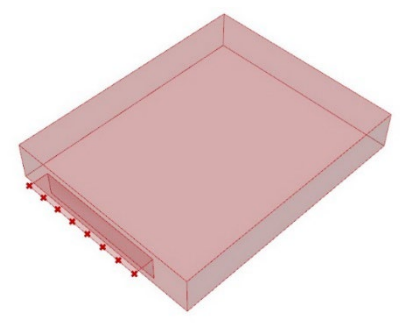

Figura 5 - Geometria original do brise (Fonte: Autores).

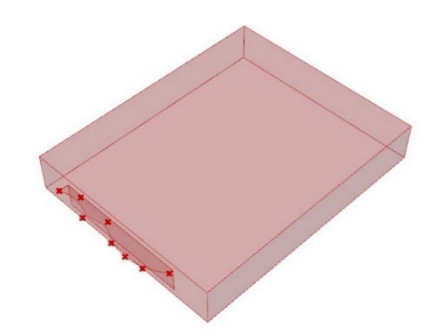

Figura 6 - Geometria após os pontos se moverem no eixo y (Fonte: Autores).

## 4. **RESULTADOS**

Este item é dividido em: Análise de valores da fronteira de Pareto e Análise das soluções de brises.

#### **4.1.Fronteira de Pareto**

O algoritmo gerou uma população de 200 indivíduos e foram selecionadas somente as dez soluções de Pareto apresentadas. A Figura 7 representa o gráfico gerado no Wallacei, qual mostra a população (cubos verdes) e as soluções de Pareto (bolas azuis). O eixo x são os valores da área do brise, o eixo y são os valores do EUI e o z valores de UDI; conforme o resultado o algoritmo selecionou dez indivíduos da geração 19.

As Figuras 8 a 10 mostram os valores da população em gráficos de dispersão, conforme os objetivos avaliados. Os pontos em vermelho e em verde representam os casos de controle, sendo o de brise retangular (maior área) e o caso sem brise (área igual a zero), respectivamente. Observando a Figura 8 é possível notar que a relação entre os indicadores EUI (kWh/m²) e a área do brise (m²) possui valores similares em grande parte da amostra, mas há um limite do EUI que torna os valores inversamente proporcionais pois à medida que aumenta a área diminui drasticamente o valor do EUI. Na Figura 9 é possível notar que a relação entre os indicadores de área do brise (m²) e o UDI (%) é exponencial, mas com pequena variação dentro da amostra (de 41% a 49%, aproximadamente). A Figura 10 mostra a relação entre o UDI (%) e o EUI (kWh/m²), em que quanto maior o valor de EUI menos seria o valor de UDI, em uma relação não linear.

Pode-se constatar, portanto, que a diferença na área do brise afeta em maior proporção o valor do EUI do que do UDI, que tendeu a se manter dentro de um patamar baixo de variação. Da mesma maneira, percebese que a relação de EUI e UDI não é proporcional, sendo que caracteriza uma relação contrastante entre os objetivos.

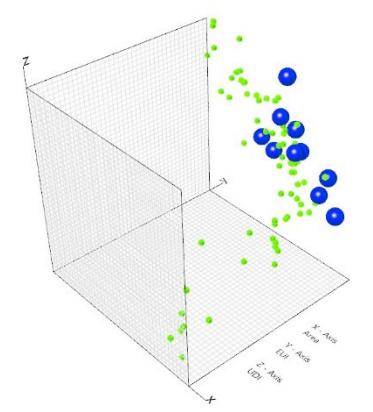

Área (m²) Figura 8 - Gráfico da população com as soluções

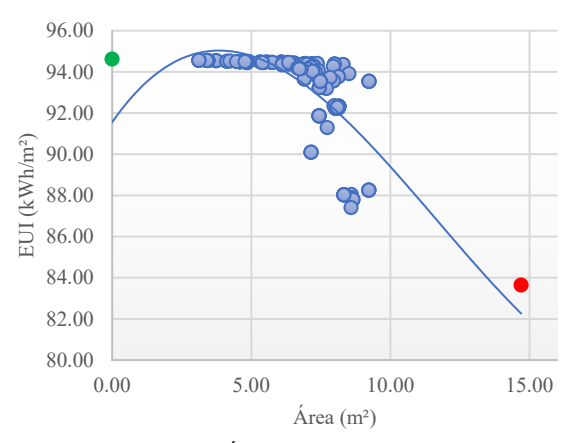

Figura 7 - Gráfico EUI x Área (Fonte: Autores).

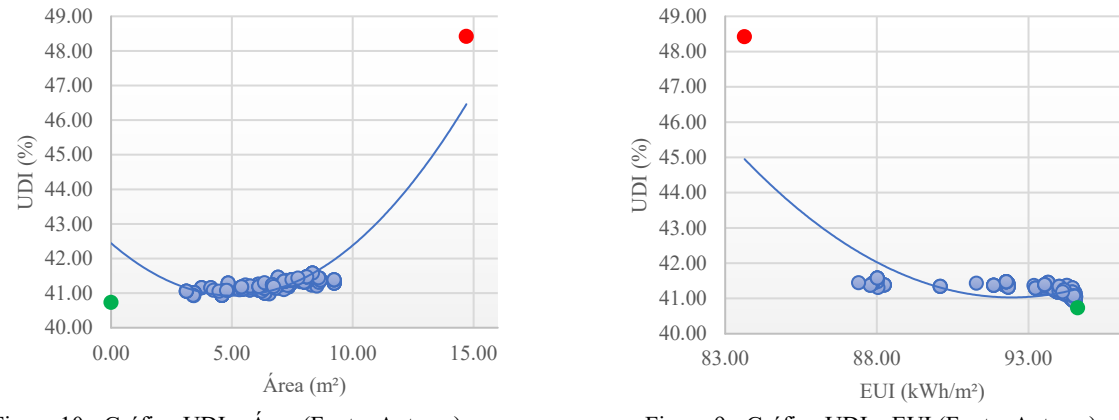

Figura 10 - Gráfico UDI x Área (Fonte: Autores). Figura 9 - Gráfico UDI x EUI (Fonte: Autores).

Os intervalos de variação de toda a população (Figura 11) foram o seguinte: para a área do brise, variou de 3,12 m² a 9,24 m² e para o EUI de 87,40 kWh/m² a 94,56 kWh/m². Os valores do indicador de iluminação, 59,08% e 58,43%, na Figura 11 corresponde à 100-UDI, assim esses valores equivalem ao UDI de 40,92% e 41,57% respectivamente.

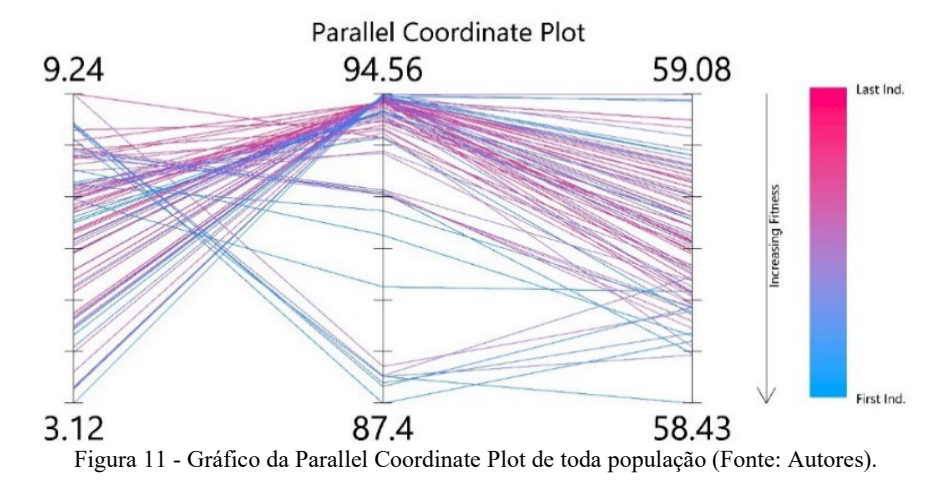

#### **4.2.Análise das soluções**

Pelo gráfico *Parallel Coordinate Plot* (Figura 12) é possível ver as relações entre os indicadores das funções objetivos para auxiliar na escolha da solução. Conforme o manual do plugin Wallacei (2022), as linhas vermelhas representam as primeiras gerações e as azuis as últimas. As linhas pretas representam as soluções de Pareto geradas pela ferramenta. O F01 é o eixo da área do brise, F02 é o EUI e F03 é o UDI. Pelo gráfico é possível notar que a área e o EUI são valores inversamente proporcionais, pois quanto maior a área menor a carga térmica. E os valores de EUI e UDI tem um comportamento variado, a depender das dimensões geradas pelo algoritmo. Apesar de serem relativamente proporcionais, os indicadores EUI e UDI representam objetivos projetuais diferentes, pois o ideal é ter maior UDI com menor EUI, por isso a importância de descobrir qual área do brise permitirá isso.

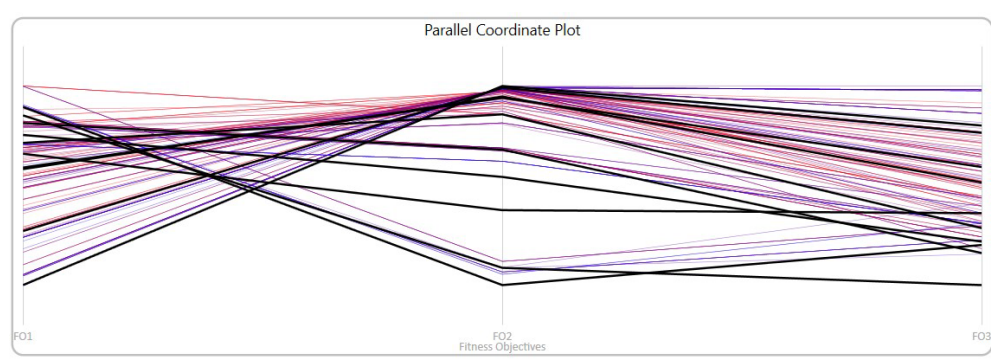

Figura 12 - Gráfico Parallel Coordinate das soluções geradas (Fonte: Autores).

Após a análise dos gráficos foi possível exportar as informações da ferramenta Wallacei para o Grasshopper e Rhinoceros, obtendo dez geometrias diferentes conforme as restrições estabelecidas, conforme a Figura 13.

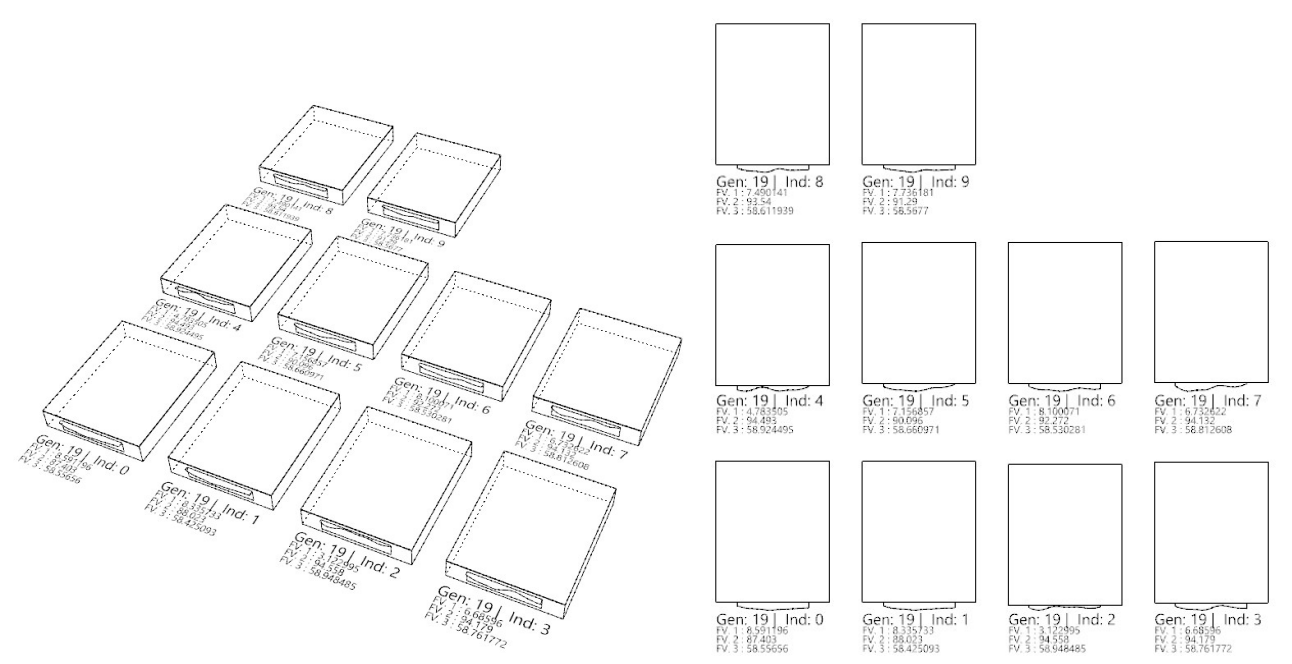

Figura 13 - Perspectiva e vista superiores das geometrias encontradas pelo algoritmo respectivamente (Fonte: Autores).

A Tabela 4 mostra os valores encontrados para as dez soluções obtidas (indivíduos 0 a 9). Os valores confirmam a análise dos valores do gráfico *Parallel Coordinate Plot*. Pela tabela podemos notar que a relação entre os valores da Área e o EUI é a mais impactante, pois os valores são os que mais alteram, isso mostra a importancia dos indicadores.

| <b>Indivíduos</b> | Area (m) | $EUI$ (kWh/m <sup>2</sup> ) | $UDI(\% )$ |
|-------------------|----------|-----------------------------|------------|
| Geração 19        | F01      | F02                         | <b>F03</b> |
| Indivíduo 0       | 8,59     | 87,40                       | 41,45      |
| Indivíduo 1       | 8,33     | 88,02                       | 41,58      |
| Indivíduo 2       | 3,12     | 94,55                       | 41,06      |
| Indivíduo 3       | 6,68     | 94,17                       | 41,24      |
| Indivíduo 4       | 4,78     | 94,49                       | 41,08      |
| Indivíduo 5       | 7,15     | 90,09                       | 41,34      |
| Indivíduo 6       | 8,10     | 92,27                       | 41,47      |
| Indivíduo 7       | 6,73     | 94,13                       | 41,19      |
| Indivíduo 8       | 7,49     | 93,54                       | 41,39      |
| Indivíduo 9       | 7,73     | 91,29                       | 41.44      |

Tabela 4 - Valores obtidos das soluções de Pareto (Fonte: Autores).

A partir dessas informações o projetista poderá tomar a decisão final mais assertiva sobre qual é a melhor opção para o projeto, analisando qual critério é mais relevante por meio de um processo de tomada de decisão considerando as preferências subjetivas de cada critério. Para os critérios escolhidos não foi possível encontrar uma solução simultânea que seja adequada. Assim, com finalidade de comparar os resultados entre as geometrias sem brise e com o brise inicial, foram escolhidos o indivíduo 0, por possuir o menor valor para EUI, o indivíduo 1 por possuir a menor UDI, indivíduo 2 por possuir menor área de brise e o indivíduo 5, por possui valores medianos (Tabela 5).

Percebe-se que o modelo de maior EUI é o "sem brise", e também foi o modelo que obteve o menor valor de UDI; o modelo com brise retangular foi o que obteve o menor valor de EUI e o maior valor de UDI. Os demais modelos tiveram relativamente pouca variação no UDI e foram mais impactados nos outros critérios. Sendo assim, possivelmente um projetista poderia tratar o UDI como uma "restrição" de valores, estando em um determinado patamar, e partir para a tomada de decisão referente à área do brise e ao EUI, talvez transformando os valores para uma escala em comum, como a de custos de implementação e custos de operação, considerando o consumo de energia elétrica com o sistema de ar-condicionado.

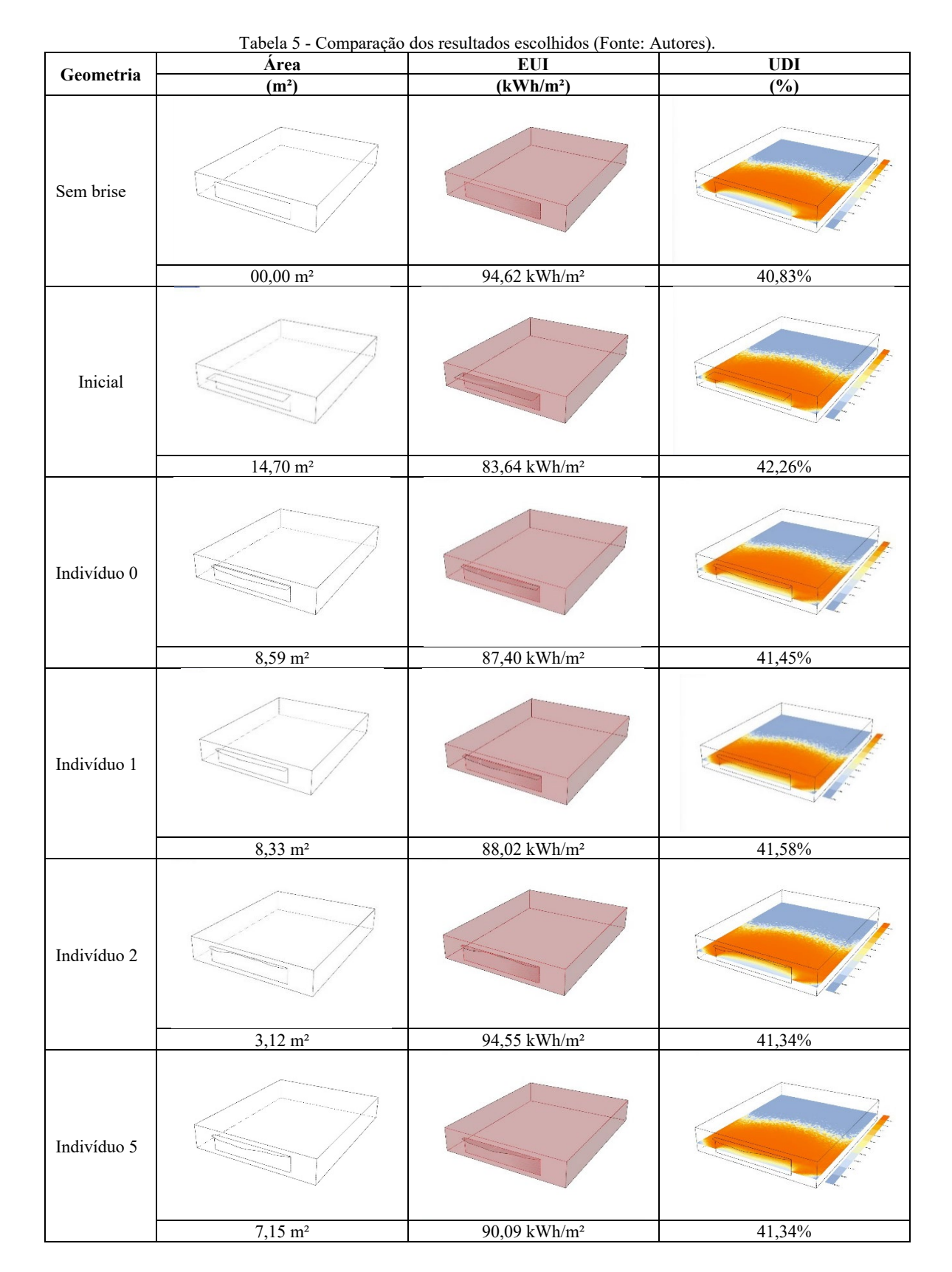

# **5. CONCLUSÕES**

Por se tratar de um estudo inicial a proposta deste trabalho foi identificar com o melhor fluxo de projeto para os estágios iniciais utilizando a técnica de algoritmos evolutivos da otimização multiobjetivo para auxiliar os profissionais, o qual o desempenho da edificação é o norteador de decisões.

O estudo permitiu criar um fluxo para os estágios iniciais de projeto com otimização multiobjetivo e algoritmos genéticos. O modelo foi configurado com diretrizes brasileiras, como a composição dos materiais. Utilizando as ferramentas Rhinoceros, Grasshopper, LadyBug, Honeybee e Wallacei foi possível encontrar soluções geométricas para brise com conforme os indicadores de EUI, UDI e área do brise. Como resultado foi possível obter dez alternativas de projeto conforme a solução de Pareto, o que auxilia o projetista na escolha final, conforme o objetivo do projeto optando pelo critério mais relevante.

O fluxo estudado, juntamente com o *script* desenvolvido nas ferramentas, pode ser aplicado a outras geometrias e estudos de caso mais complexos. Para próximos estudos está previsto usar critérios de ventilação natural como função objetivo dos algoritmos genéticos para que possa se aproximar de aplicações reais, além de realizar uma análise mais completa da seleção das soluções na ferramenta Wallacei.

#### **REFERÊNCIAS BIBLIOGRÁFICAS**

- ASSOCIAÇÃO BRASILEIRA DE NORMAS TÉCNICAS. NBR 15220: Desempenho térmico de edificações. Rio de Janeiro. 2005.
- ASSOCIAÇÃO BRASILERIA DE NORMAS TÉCNICAS. NBR 15575-3: Edificações habitacionais. Rio de Janeiro. 2021.
- COELLO, C. A. C. Evolutionary multi-objective optimization: a historical view of the field. IEEE computational intelligence magazine, v. 1, n. 1, p. 28-36, 2006.
- DAVIDSON, S. Grasshopper, algorithmic modeling for rhino, c2023. Home. Disponível em: < https://www.grasshopper3d.com/>. Acessado em: 04 de abr. de 2023.
- DU PLESSIS, C. et al. Agenda 21 for sustainable construction in developing countries. CSIR Report BOU E, v. 204, p. 2-5, 2002.

EPE. Anuário estatístico de energia elétrica, 2022. Disponível em <https://www.epe.gov.br/>. Acessado em: 30 jun 2022.

- FONSECA, R W. et al. Avaliação do desempenho termoenergético de modelos de referência de escritórios elaborados com base em levantamento de características construtivas nacionais1. Encontro nacional de tecnologia do ambiente construído, v. 16, 2016.
- INSTITUTO NACIONAL DE METROLOGIA, QUALIDADE E TECNOLOGIA. Portaria nº 42, de 24 de fevereiro de 2021, que aprova a Instrução Normativa Inmetro para a Classificação de Eficiência Energética de Edificações Comerciais, de Serviços e Públicas (INI-C).

LABEE. Catálogo de propriedades térmicas. Florianópolis. 2010.

- LADYBUG TOOLS LLC. Ladybug Tools, c2017-2022. Tools. Disponível em: < https://www.ladybug.tools/>. Acessado em: 04 de abr. de 2023,
- LIN, S. H. E. GERBER, D. J. Designing-in performance: A framework for evolutionary energy performance feedback in early stage design. Automation in Construction, v. 38, p. 59-73, 2014.
- MAIER, H. R. et al. Introductory overview: Optimization using evolutionary algorithms and other metaheuristics. Environmental modelling & software, v. 114, p. 195-213, 2019.
- MCNEEL, R. Rhinoceros desing, model presente, analyze, realize, c1993-2023. Features. Disponível em: < https://www.rhino3d.com/features/>. Acesso em: 04 de abr. de 2023.
- MOSSIN, N.; STILLING, Sofie; BOJSTRUP, Thomas Chevalier; LARSEN, Vibeke Grupe; LOTZ, Majo; BLEGVAD, Annette. Na Architecture Guide, to the UM 17 Sustainable Development Goals. 1º edição. Copenhagen, 2018.
- OXMAN, R. Performance-based design: current practices and research issues. International journal of architectural computing, v. 6, n. 1, p. 1-17, 2008.
- PAN, L., Li, K., Xue, W., Liu, G. Multi-objective optimization for building performance design considering thermal comfort and energy consumption. In: 2016 35th Chinese Control Conference (CCC). IEEE, 2016. p. 2799-2803.
- QUEIROZ, N.; PEREIRA, F. OR. Projeto baseado em desempenho: modelo de otimização multicritério para soluções controle solar em fachadas. Encontro Nacional de Tecnologia do Ambiente Construído, v. 18, n. 1, p. 1-8, 2020.
- SANTANA, L. O.; GUIMARAES, I. B. B.; CARLO, J. C. Parametrização Aplicada ao Desempenho Energético de Edificações. V! RUS, v. 11, 2015.
- SLOWIK, A.; KWASNICKA, H. Evolutionary algorithms and their applications to engineering problems. Neural Computing and Applications, v. 32, p. 12363-12379, 2020.
- WALLACEI. Wallacei, c2022. About. Disponível em: < https://www.wallacei.com/>. Acessado em: 04 de abr. de 2023.

#### **AGRADECIMENTOS**

O trabalho foi realizado com apoio da Universidade Federal de Mato Grosso do Sul (UFMS/MEC/Brasil); da Coordenação de Aperfeiçoamento de Pessoal de Nível Superior (Capes/Brasil) - Código de Financiamento 001; e da Fundação de Apoio ao Desenvolvimento do Ensino, Ciência e Tecnologia do Estado do Mato Grosso do Sul (FUNDECT) à bolsa de estudos da pós-graduação.